## Расчетный документ инженерного калькулятора как структурная схема

#### В.Ф.Очкові

Рассматриваются вопросы ввода элементов программирования непосредственно в документы, созданные в среде так называемых инженерных калькуляторов (whiteboard), самым известным представителем которых является пакет Mathcad (www.mathcad.com) корпорации PTC (www.ptc.com).

В документе, созданном в среде Mathcad [1], выполнение операторов (вычисление по формулам) ведется в «естественном порядке», в «естественной последовательности» слева направо<sup>1</sup> и сверху вниз. Но для решения некоторых задач этот «линейный» порядок приходится менять. Так, например, при реализации метода последовательных приближений, который часто используется в инженерно-технических расчетах, какую-то группу операторов необходимо выполнить несколько раз до тех пор, пока не выполниться некое условие. В такой «расчетной ситуации» одни пользователи Mathcad несколько раз дублируют такую группу операторов в расчетном документе, добиваясь выполнения «некого условия». Другие же (более продвинутые пользователи) прибегают к инструментам программирования - к циклам и фактически возвращаются к тому, от чего они когда-то ушли. Ведь, пакет Mathcad (вслед за электронными таблицами) был создан именно для тех, кто не хотел или не умел использовать языки программирования для решения своих учебных или профессиональных задач. Кроме того, использованию инструментов программирования мешают некоторые ограничения – в Mathcadпрограммах нельзя использовать некоторые мощные инструменты Mathcad, например, блок Given-Find, предназначенный для решения численными и аналитическими методами систем нелинейных алгебраических уравнений.

Предлагаемая ниже технология позволит устранить это противоречие и существенно повысить мощность и гибкость инструментов решения задач в программных средах, подобных Mathcad, оставив при этом простоту и наглядность («естественность», документированность) самих расчетных документов, за что так любят Mathcad его многочисленные приверженцы.

<sup>&</sup>lt;sup>1</sup> Речь тут идет о европейской, западной «естественности». Но следует не забывать, что у некоторых народов (у арабов, например) «естественная последовательность» записи и чтения - это справа налево.

Как известно, алгоритм любой сложности можно реализовать, используя три основные *структурные управляющие конструкции* – следование, повторение и выбор<sup>2</sup>. На рис. 1 эти конструкции показаны блок-схемами.

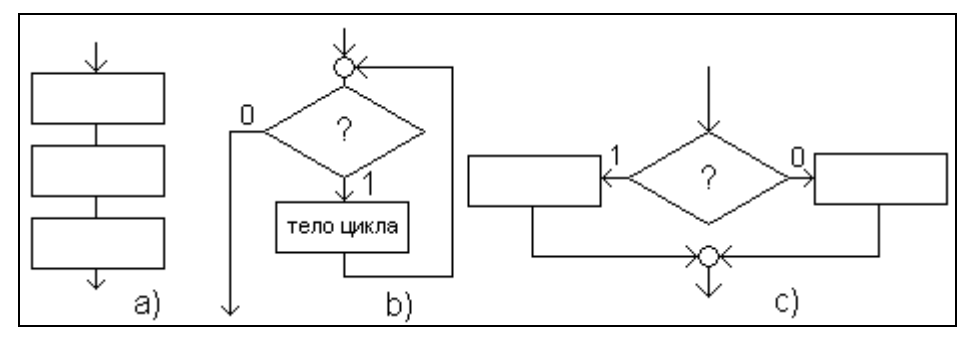

Рис. 1. Блок-схемы основных структурных управляющих конструкций:

а) следование, b) повторение, с) выбор

Алгоритмические конструкции следование, повторение и выбор можно графически отобразить не только блок-схемами (рис. 1), но и так называемыми структурными *схемами*<sup>3</sup> [2] – см. рис. 2 (пункты a, b и c).

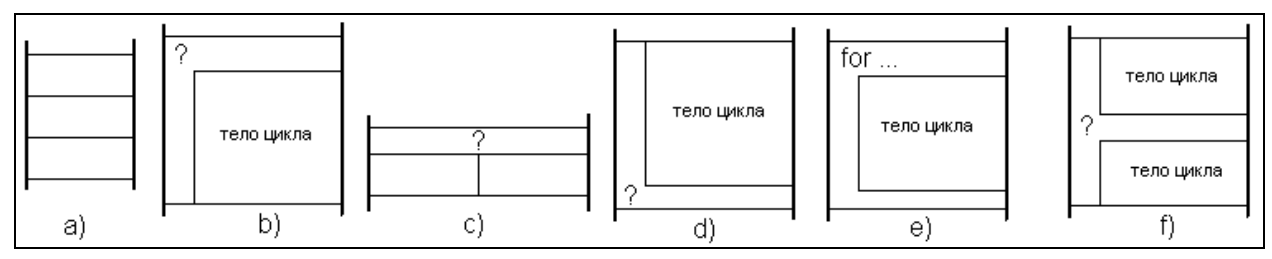

Рис. 2. Структурные схемы:

а) следование, b) цикл с предпроверкой (повторение), с) выбор, d) цикл с

постпроверкой, е) цикл с параметром, f) цикл с выходом из середины

Для удобства программирования в реальные языки программирования (в язык

BASIC, например) вводят дополнительные структурные управляющие конструкции -

<sup>&</sup>lt;sup>2</sup> Это вытекает из основной структурной теоремы, приписываемой Э.Дейкстре (E.Dijkstra). Правда, в этой троице (следование - повторение - выбор) третья конструкция (выбор), честно говоря, лишняя, т.к. ее несложно заменить на два повторения - на два цикла, тело которых выполняется либо раз, либо ни разу  $[3, 4].$ 

<sup>.&</sup>lt;br>В монографии [5] все программы-иллюстрации были обрамлены структурными схемами. Об истории структурных схем (иначе Nassi-Shneiderman Diagrams, Structograms) можно почесть здесь http://www.cs.umd.edu/hcil/members/bshneiderman/nsd.

цикл с постпроверкой<sup>4</sup> (пункт d на рис. 2), цикл с параметром (пункт е), цикл с прерыванием в любом месте<sup>5</sup> (пункт f) и т.д.

Так в среде Mathcad (см. на рис. 6 панель Programming) помимо цикла с предпроверкой (цикл while) есть цикл с параметром (цикл for). Кроме того, в среде Mathcad предусмотрена возможность досрочного прерывания цикла while и цикла for операторами break (с передачей управления в конец цикла) или continue (с передачей управления в начало цикла). От метки (label) и операторов условно (if... goto...) и безусловного (goto...) перехода к метке в среде Mathcad сразу отказались<sup>6</sup>, что полностью соответствует идее структурного программирования, но создает некоторые неудобства в плане практической реализации алгоритмов<sup>7</sup>. Неким компромиссом тут и являются операторы break и continue (а также оператор return, прерывающий выполнение всей программы)<sup>8</sup>. Программирование с метками (кружок с двумя входящими стрелками и с одной выходящей - см. рис. 1) и операторами условного перехода (ромб со знаком вопроса внутри – см. рис. 1) – это «стихия» блок-схем. Структурное же программирование (иначе - программирование без goto) лучше иллюстрировать схемами, показанными на рис. 2.

В среде Mathcad на рабочем листе можно реализовать только структурную управляющую конструкцию - следование: вычислительные операторы, как уже отмечено, последовательно выполняются слева направо и сверху вниз. Если этот порядок требуется изменить, то приходится внедрять в расчет «чужеродный» элемент - конструкции программирования. Но можно допустить, что на рабочем листе могут быть реализованы и

 $\overline{3}$ 

<sup>&</sup>lt;sup>4</sup> Конструкция повторение - это цикл с предпроверкой (см. пункт а на рис. 1 и 2). Цикл с предпроверкой «главней» цикла с постпроверкой, т.к. тело цикла с предпроверкой может не выполняться ни разу, в то время как тело цикла с постпроверкой должно быть выполнено как минимум один раз. Цикл с постпроверкой, как правило, вводят в программу в тех случаях, когда булева переменная, управляющая пиклом, принимает свое первое значение только в пронессе первого выполнения операторов тела никла. Но и в этом случае никл с постпроверкой можно заменить на никл с предпроверкой, искусственно залав нужное значение («да» или «нет») этой булевой переменной. Но эта «искусственность» мешает чтению программы. отвлекает от понимания ее «научно-технической» сути, примешивая сюда «программистскую суть».

<sup>5</sup> Таких прерываний в одном цикле может быть несколько. Кроме того за прерыванием перед выходом из может идти блок выполняемых операторов. Такую управляющую конструкцию сложно изобразить структурной диаграммой, но несложно изобразить блок-схемой.

<sup>&</sup>lt;sup>6</sup> Инструменты программирования были введены в пятую версию Mathcad (1995 г. [6]). Первая же версия Mathcad была написана Алленом Раздовом (Allen Razdow - www.razdow.com) в 1986 года. В 2011 году мы будем праздновать четвертьвековой юбилей этого популярнейшего научно-технического и инженерного калькулятора.<br>7 Эти неудобства главным образом проявляются тогда, когда хотят перевести на язык пакета Mathcad

программы, написанные на языках, где метки были и остаются основным (а иногда единственными) инструментами ветвления алгоритмов («старый добрый» язык fortran, например, на котором было реализовано множество алгоритмов численного решения задач).

<sup>.&</sup>lt;br>Эти три оператора были введены в седьмую версию Mathcad (1997 г.). Кстати говоря, операторы break и continue в это же примерно время (начало девяностых годов прошлого века [7]) были введены в язык программирования Pascal для смягчения его излишней «структурированности». Потом разработчики Pascal и вовсе сдались, введя в этот язык метки.

другие структурные управляющие конструкции $^9$ . Представьте себе, что если нажать кнопку while или until на новой панели инструментов Flowchart (см. рис. 3), то рабочий лист Mathcad-документа будет расчерчен горизонтальными и вертикальными линиями, отображающими структурную схему цикла с предпроверкой, показанного в пункте b на рис. 2. Левая и правая вертикальные линии будут ограничивать сам Mathcad-документ<sup>10</sup>, а другие горизонтальные и вертикальные линии (которые можно будет мышкой перетаскивать с места на место) будут фиксировать заголовок и тело цикла с предпроверкой, в заголовке которого будет прописано либо ключевое слово while либо ключевое слово until $^{11}$ .

| μ := 0.1 Thep <sub>80C</sub> mp <sub>10R</sub> πππ | However, p <sub>80M00XOTR</sub> p <sub>80T</sub> στρρπρατατ |                    |                    |                    |                    |                    |                    |                    |                    |                    |                    |                    |                    |                    |                    |                    |                    |                    |                    |                    |                    |                    |                    |                    |                    |                    |                    |                    |    |
|----------------------------------------------------|-------------------------------------------------------------|--------------------|--------------------|--------------------|--------------------|--------------------|--------------------|--------------------|--------------------|--------------------|--------------------|--------------------|--------------------|--------------------|--------------------|--------------------|--------------------|--------------------|--------------------|--------------------|--------------------|--------------------|--------------------|--------------------|--------------------|--------------------|--------------------|--------------------|----|
| While                                              | \n $\frac{ \mu - \mu_1 }{ \mu } > 2\%$ \n                   | \n $y_{CIOBHE}$ \n | \n $y_{CIOBHE}$ \n | \n $y_{CIOBHE}$ \n | \n $y_{CIOBHE}$ \n | \n $y_{CIOBHE}$ \n | \n $y_{CIOBHE}$ \n | \n $y_{CIOBHE}$ \n | \n $y_{CIOBHE}$ \n | \n $y_{CIOBHE}$ \n | \n $y_{CIOBHE}$ \n | \n $y_{CIOBHE}$ \n | \n $y_{CIOBHE}$ \n | \n $y_{CIOBHE}$ \n | \n $y_{CIOBHE}$ \n | \n $y_{CIOBHE}$ \n | \n $y_{CIOBHE}$ \n | \n $y_{CIOBHE}$ \n | \n $y_{CIOBHE}$ \n | \n $y_{CIOBHE}$ \n | \n $y_{CIOBHE}$ \n | \n $y_{CIOBHE}$ \n | \n $y_{CIOBHE}$ \n | \n $y_{CIOBHE}$ \n | \n $y_{CIOBHE}$ \n | \n $y_{CIOBHE}$ \n | \n $y_{CIOBHE}$ \n | \n $y_{CIOBHE}$ \n | \n |

#### Рис. 3. Цикл с предпроверкой в среде модифицированного Mathcad

1

После этого в очерченные таким образом области можно будет записывать, вопервых, булево выражение, управляющее циклом (это записывается в заголовок цикла – в г-образную область; там же можно записать комментарии (они у нас выделены шрифтом) и больше ничего) и, во-вторых, обычные Mathcad-операторы, составляющие тело цикла (внутренняя прямоугольная область). Так на рис. 3 можно видеть реализацию в среде

<sup>9</sup> Это в какой-то мере уже осуществлено: в рабочий лист Mathcad можно вставить функцию if, реализующую конструкцию выбор. Но тут мешает одно существенное ограничение – аргументами функции if могут быть только пара операторов, составляющих два плеча конструкции выбор.

<sup>&</sup>lt;sup>10</sup> Эти линии присутствуют в любом Mathcad-документе. Левая вертикальная линия – это левый край экрана дисплея. Правая вертикальная линия реально пересекает сверху вниз рабочее поле Mathcad-документа, отмечая правое поле бумаги принтера, на котором документ будет распечатываться.

 $11$  Ключевое слово until обычно используют в цикле с постпроверкой (цикл until по терминологии языка Pascal). Но мы допустим, что ключевое слово until может быть использовано и в цикле с предпроверкой (как это делается на языке программирования BASIC), приняв, что until(x) эквивалентно конструкции while not(x).

такого модифицированного пакета Mathcad уже упоминавшегося нами метода последовательного приближения: задается первое приближение к искомой величине  $(\mu := 0.1)$ , а потом оно в цикле уточняется (см. последний оператор на рис. 3) до тех пор, пока два очередных приближения будут незначительно (не более 2%, как в данном расчете) отличаться друг от друга. В заголовке такого цикла, повторяем, можно дополнительно записать только комментарий (что и показано на рис. 3), но в его теле любые операторы Mathcad, в том числе и операторы вывода численного значения переменной ( $\mu := ... = ...) - cM$ , последний оператор в теле цикла, показанного на рис. 3. Такой оператор поможет при необходимости *отлаживать программу* за счет наблюдения за промежуточными результатами, генерируемыми при прогонке цикла<sup>12</sup>. Для этого в список команд пакета Mathcad, применяемых к отдельным операторам, нужно добавить команду Pause (см. рис. 4), останавливающую расчет на этом операторе. После такого останова расчет можно продолжить, нажав клавишу F9.

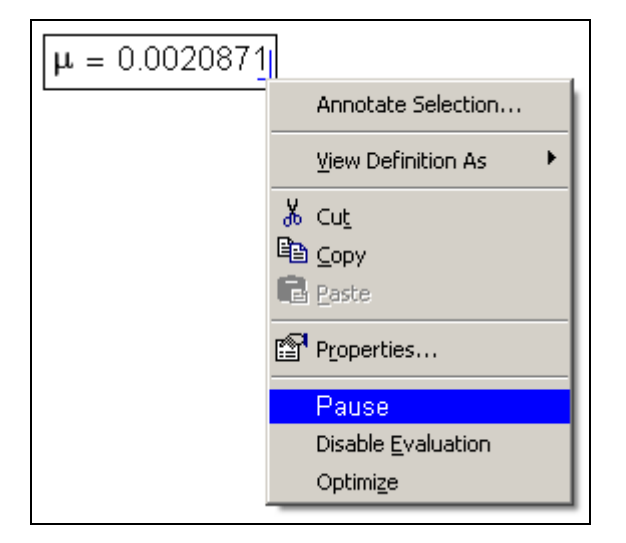

### Рис. 4. Команда (переключатель) Pause в списке команд, применяемых к отдельному оператору

В тело такого цикла (рис. 3) можно будет включать и графики, создавая тем самым анимашию: в момент прогонки цикла можно будет в динамике видеть как меняются те или иные линии на графиках, отображающие изменяющиеся значения переменных.

Для задачи, показанной на рис. 3 (метод последовательных приближений<sup>13</sup>). более подходит не цикл с предпроверкой, а более универсальная конструкция - цикл с выходом из середины<sup>14</sup> – см. рис. 5.

 $\mathfrak{S}$ 

 $12$  Сейчас в среде Mathcad это делается за счет вставки в циклы функций trace или pause, которые возвращают значение своих аргументов в специальное окно Debugging, что не очень удобно и опять же возвращает пользователей Mathcad к тому, «от чего они ушли» - к программированию.

<sup>13</sup> На рис4 и 5 показан фрагмент реальной задачи, связанной с расчетом процесса подготовки воды для ее подачи в паровой котел. Задача сводится к решению системы нелинейных алгебраических уравнений. Встроенные инструменты Mathcad эту систему решить не могут. Но методом последовательных приближений, в который были заложены знания сути проблемы, эта задача была быстро и точно решена [1].

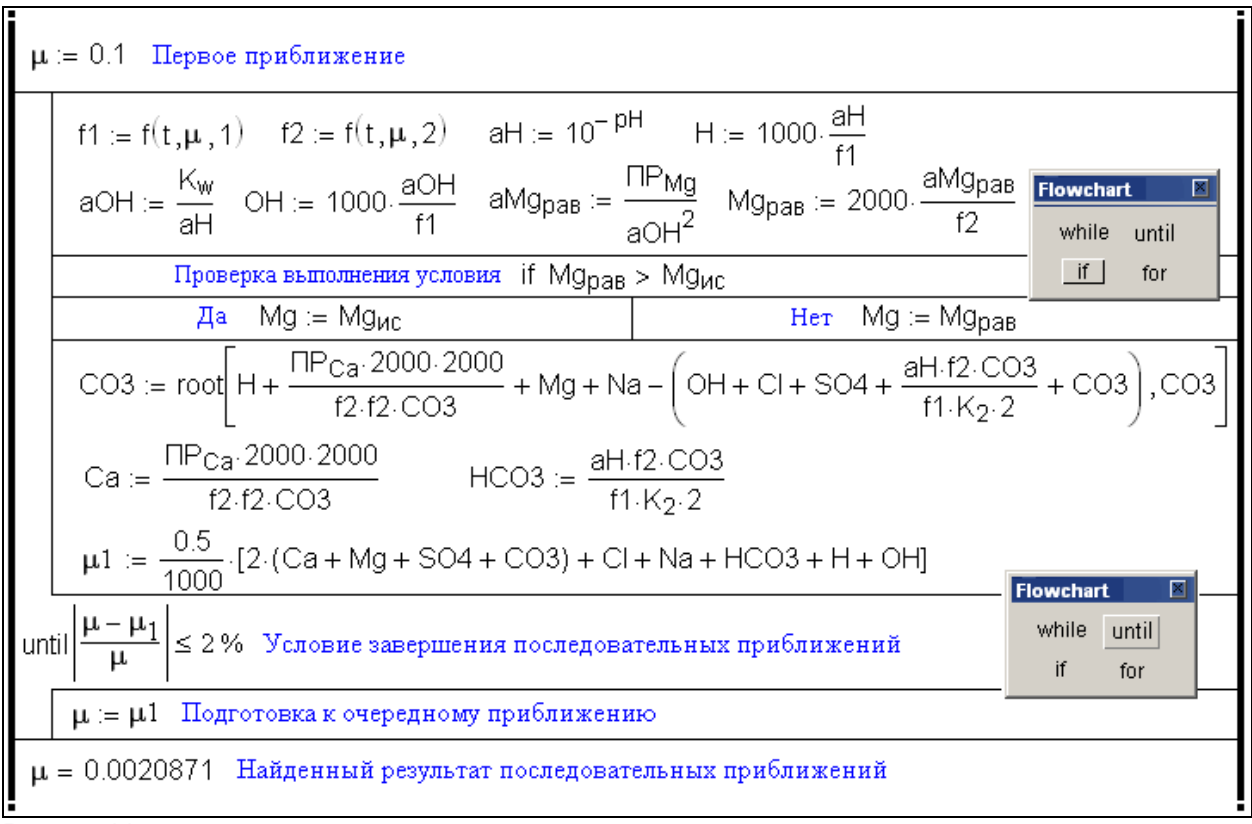

#### Рис. 5. Цикл с выходом из середины

1

Итак, пользователь Mathcad, имея намерение ввести в расчет цикл любой разновидности (кроме цикла for – у него отдельная кнопка и отдельное графическое отображение – см. пункт e на рис. 2), должен будет нажать на панели Flowchart кнопку while или кнопку until (см. рис. 2). После этого на экране дисплея появится конструкция, показанная в пункте f на рис. 2. Если после этого ключевое слово while/until мышкой перетащить вверх, то получиться цикл с предпроверкой (пункт b на рис. 2), вниз – цикл с постпроверкой<sup>15</sup> (пункт d).

Такими же манипуляциями мышкой можно ввести в расчет структурную алгоритмическую конструкцию *выбор* – см. рис. 6, где в качестве примера показан расчет налога по прогрессивной шкале. В верхней части рисунка отображен данный расчет с использованием традиционных программирования Mathcad 14, в средней части – Mathcad  $Prime^{16}$ , а на нижней – с использованием предлагаемой структурной управляющей конструкции выбор из панели инструментов Flowchart. Эта конструкция, кстати, уже была

<sup>&</sup>lt;sup>14</sup> В среде обычного Mathcad его реализуют через вставку в расчет бесконечного цикла (while 1...), в тело которого внедрен оператор break if…, что опять же не очень, так скажем, естественно.

<sup>&</sup>lt;sup>15</sup> Можно допустить ввод в цикл нескольких операторов while/until, реализуя цикл с несколькими выходами из любого места тела цикла. Можно также допустит выполнение каких-то операторов (конструкции следование) перед выходом из цикла. Все это повысит гибкость программирования. Одно опасение – несколько «затуманиться ясность» при чтении такого документа.

<sup>&</sup>lt;sup>16</sup> В программах Mathcad Prime появилась дополнительная вертикальная линия справа от операторов программы или ее отдельных модулей. Это «приближает» программы Mathcad Prime к структурным диаграммам.

нами вставлена в цикл, показанный на рис. 5. На рис. 3 эта же конструкция была реализована через встроенную в Mathcad функцию if: Mq := if(...

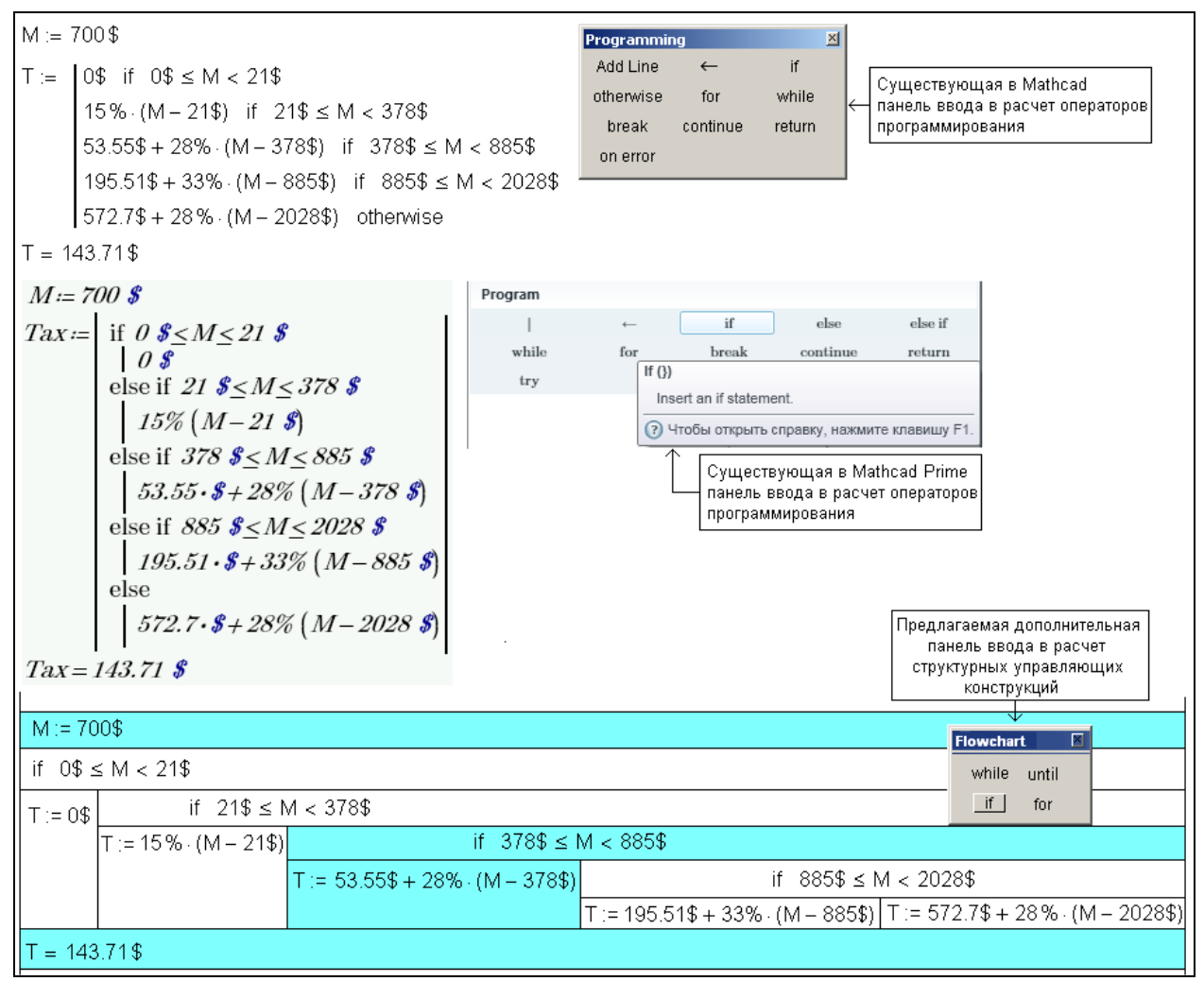

#### Рис. 6. Конструкция выбор в трех вариантах

При реализации конструкции выбор в момент отлалки можно цветом вылелять те элементы, которые «выбраны» для расчета в данной расчетной ситуации (М:= 700 \$), что отображено на рис. 6.

Предлагаемые структурные управляющие конструкции можно задействовать и при создании пользовательских функций в среде Mathcad. Так на рис. 7 можно видеть создание функции пользователя с именем Zero, возвращающей нуль другой функции функции с именем у (игрек) методом половинного деления (бисекции). В верхней части рис. 7 показано создание функции пользователя традиционными инструментами Mathcad<sup>17</sup>, а внизу – по предлагаемой в данной статье технологии.

<sup>&</sup>lt;sup>17</sup> TOL (см. рис. 7) – это системная переменная, встроенная в Mathcad и хранящая величину точности при проведении тех или иных вычислительных операций. По умолчанию TOL=0.001.

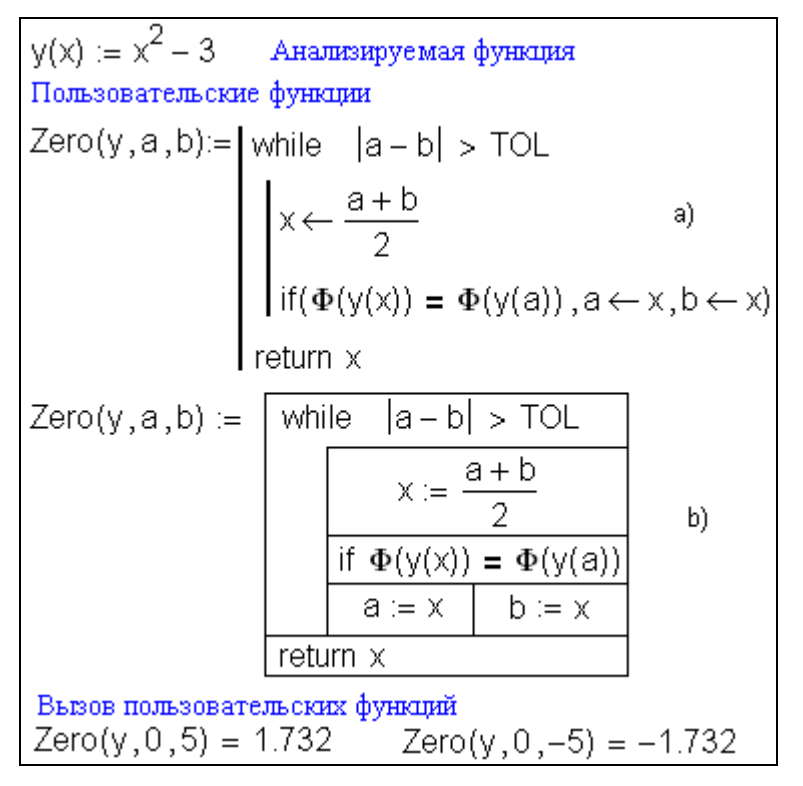

Рис. 7. Создание функции пользователя в среде Mathcad двумя способами: a) существующий способ, b) предлагаемый способ

В настоящее время данная технология повышения гибкости и мощности инженерных и научно-технических калькуляторов при сохранении их естественной формы записи расчетных алгоритмов внедряется в проекте SMath (см. [www.smath.info\)](http://www.smath.info/).

# **Литература (см. http://twt.mpei.ac.ru/ochkov/work2.htm):**

- 1. Очков В.Ф. Mathcad 14 для студентов и инженеров: русская версия БХВ-Петербург, 2009.
- 2. Nassi I., Shneiderman B., Flowchart Techniques for Structured Programming, SIGPLAN Notices 8, 8 (August, 1973 – см http://www.cs.umd.edu/hcil/members/bshneiderman/nsd/1973.pdf).
- 3. Очков В.Ф. Третий лишний, или Об основных структурных управляющих конструкциях // Программные продукты и системы, № 1, 1989.
- 4. Очков В.Ф. Двенадцать программ с дублями и эпиграфами, или Три триады программирования, а точнее Третий лишний, а второй неправильный // Монитор, №4, 1993.
- 5. Очков В.Ф., Пухначев Ю.В. 128 советов начинающему программисту. М.: Энергоатомиздат, 1992.
- 6. Очков В.Ф. Язык программирования Mathcad. Взгляд со стороны (статьяremake) // КомпьютерПресс, №6, 1996.
- 7. Очков В.Ф. Turbo Pascal 7.0. Взгляд со стороны // КомпьютерПресс, №7, 1993.

### **Очков Валерий Федорович**

Доктор технических наук, профессор кафедры Технологии воды и топлива МЭИ

### **Valery F. Ochkov**

Doctor of Technical Science, professor of the MPEI

# **Ochkov V.F.**

A worksheet of the engineering calculator as a structured flowchart

*The author considers in the article problems of input elements of programming directly into documents created in so-called engineering calculators, the most famous representative of which is the program Mathcad.*

Key words: Programming, Flowchart, Engineering Calculator, Mathcad.

<u>.</u> <sup>i</sup> OchkovVF@mpei.ru